# **SLAC network 101**

Read: [Remote access to facethome and facet-srv01](https://confluence.slac.stanford.edu/display/FACET/Remote+access+to+facethome+and+facet-srv01)

Read: [SSH](https://confluence.slac.stanford.edu/display/SCSPub/SSH)

## FastX

- <https://fastx3.slac.stanford.edu:3300/>(webbrowser)
- If the resolution is not high enough, e.g., to open camera monitors: turn off smart scaling and increase the resolution

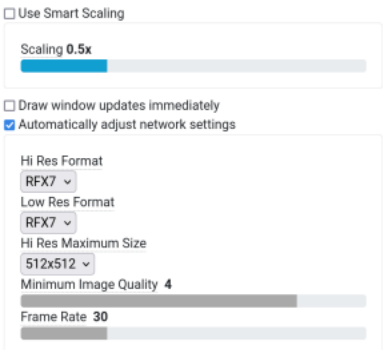

- Using fastx3 webinterface behind a firewall:
	- connect via ssh first via local port forwarding: ssh [smeuren@fastx3.slac.stanford.edu](mailto:smeuren@fastx3.slac.stanford.edu) -L 33000:localhost:3300 ○ connect to localhost:33000 in your local browser (port 33000 is arbitrary, it just has to be consistent)

## **NoMachine**

• Read here: [NoMachine](https://confluence.slac.stanford.edu/display/SCSPub/NoMachine)

## Connecting to the SLAC network via ssh

- ssh smeuren@[fastx3.slac.stanford.edu](http://fastx3.slac.stanford.edu) -Y
- ssh smeuren@[centos7.slac.stanford.edu](http://centos7.slac.stanford.edu) -Y
- ssh [smeuren@rhel6-64.slac.stanford.edu](mailto:smeuren@rhel6-64.slac.stanford.edu) -Y

#### Control computers

#### See also: [Data Analysis](https://confluence.slac.stanford.edu/display/FACET/Data+Analysis)

- fphysics@facet-srv01
- fphysics@facet-srv20 (DAQ)
- fphysics@facet-srv20-2 (newest, most powerful, DAN)
- Screen grabber usually runs on lcls-srv02: login via ssh physics@lcls-srv02 -Y

#### Login to the control servers

- a. get onto the SLAC network if you are not there (e.g., fastx3.slac.stanford.edu); use "-Y" for x-forwarding
- b. log onto mcclogin: ssh smeuren@mcclogin -Y
- c. log onto the control server (list: see above), e.g.: ssh fphysics@facet-srv20 -Y
- d. if it asks you for a password, you do not have an account (see "get access to the control server below")

#### Save typing time

- <sup>o</sup> Shortcut for ssh:
- export fx=smeuren[@fastx3.slac.stanford.edu](http://fastx3.slac.stanford.edu)
- export cent=smeuren@[centos7.slac.stanford.edu](http://centos7.slac.stanford.edu)
- alias sshfx="ssh \$fx -Y"
- alias sshcent="ssh \$cent -Y"
- $\circ$  put such aliases into  $\sim$ /.cshr or  $\sim$ /.bashrc (depending on the shell)

#### Login via ssh without password

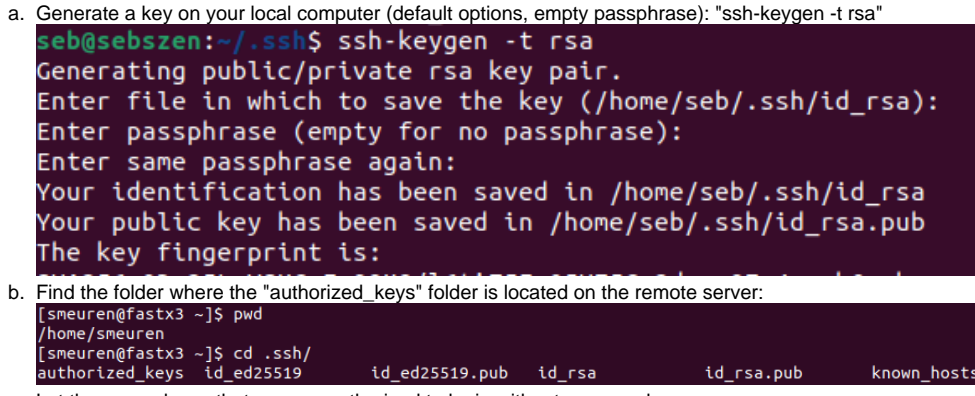

- c. Let the server know that you are authorized to login without password:
	- cat /home/seb/.ssh/id\_rsa.pub | ssh [smeuren@fastx3.slac.stanford.edu](mailto:smeuren@fastx3.slac.stanford.edu) 'cat >> /home/smeuren/.ssh/authorized\_keys'
	- Note that you need to change username / servername and the location of "authorized\_keys" (pwd when you log into the server should help; see step b)
	- login without password

ssh with port tunnel

creating a port tunnel to the FACET control server: ssh fphysics@facet-srv01 -Y -R 42000:e320pi:42000 (note difference between local and remote port forwarding, i.e., direction: server on remote or server on local -L / -R)

## Get access to the control server

- get an fphysics account: [Remote access to facethome and facet-srv01](https://confluence.slac.stanford.edu/display/FACET/Remote+access+to+facethome+and+facet-srv01)
- after you have access: follow instructions given directly after login to create your personal profile

## Troubleshooting

- Read: [SSH](https://confluence.slac.stanford.edu/display/SCSPub/SSH)
- In case your login fails: test "klist". If there is nothing, do kinit

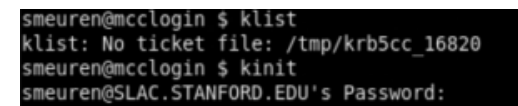

If you don't have write access to your AFS filesystem or you have some issues with ssh-keys that cannot be read: aklog. After this, klist should read similar to this:

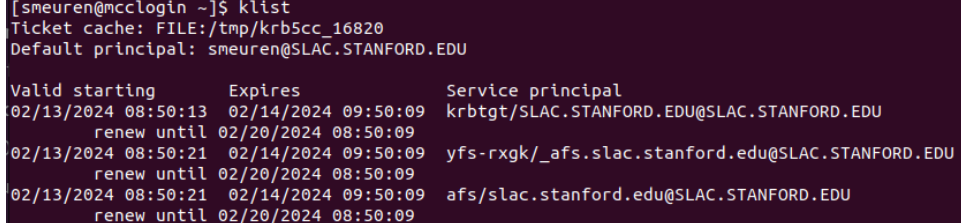

## Various Tricks

### **Screen capture on control computer**

mccsg

### **Copying files to the SLAC cluster (AFS file system):**

from computer to cluster: scp -r "local file path" [smeuren@rhel6-64.slac.stanford.edu:](mailto:smeuren@rhel6-64.slac.stanford.edu)/afs/[slac.stanford.edu/u/gu/smeuren/](http://slac.stanford.edu/u/gu/smeuren/)

from cluster to control server: smeuren@mcclogin \$ scp -r /afs/[slac.stanford.edu/u/gu/smeuren/](http://slac.stanford.edu/u/gu/smeuren/e320mc.zip) "filename" fphysics[@facet-srv01:/home/fphysics/smeuren/](http://facet-srv01/home/fphysics/smeuren/)

# Facet-II elog

## <http://physics-elog.slac.stanford.edu/facetelog/index.jsp>

Print screenshot to FACET elog log onto the control computer mccsg

## **Getting internet access on the control network (webbrowser)**

- ssh to mcclogin (-Y), ssh to, e.g., fastx3
- run firefox there

# SLACK

- <https://slack.com/workspace-signin>
- The workspace is "facet-II"

# Google drive

see: [FACET-II Home](https://confluence.slac.stanford.edu/display/FACET/FACET-II+Home)